#### Linux Mint 18.3 - Die Neuerungen

Edgar 'Fast Edi' Hoffmann

Community FreieSoftwareOG

kontakt@freiesoftwareog.org

6. Dezember 2017

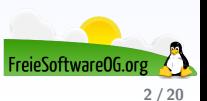

Linux Mint besteht als sogenannte Distribution bereits seit 2006.

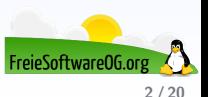

Linux Mint besteht als sogenannte Distribution bereits seit 2006.

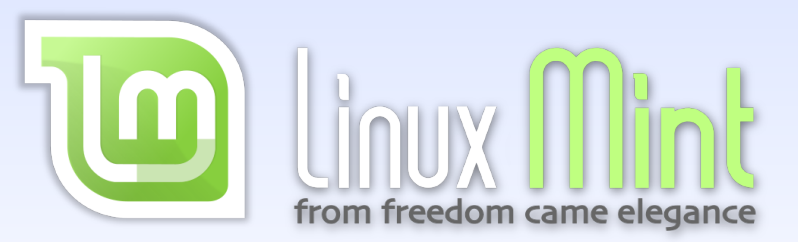

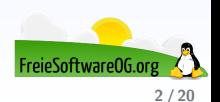

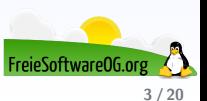

Im Mai 2014 entschieden sich die Entwickler von Linux Mint, der Stabilität und Integration aller Komponenten noch größeres Gewicht als vorher zu geben.

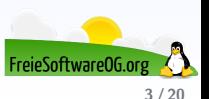

Im Mai 2014 entschieden sich die Entwickler von Linux Mint, der Stabilität und Integration aller Komponenten noch größeres Gewicht als vorher zu geben.

Seit Mai 2014 beruhen deshalb sämtliche Linux-Mint-Veröffentlichungen nur noch auf der aktuellen Ubuntu Long Term Support (LTS) Codebasis,

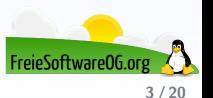

Im Mai 2014 entschieden sich die Entwickler von Linux Mint, der Stabilität und Integration aller Komponenten noch größeres Gewicht als vorher zu geben.

Seit Mai 2014 beruhen deshalb sämtliche Linux-Mint-Veröffentlichungen nur noch auf der aktuellen Ubuntu Long Term Support (LTS) Codebasis, und seit August 2014 diejenigen der Debian Edition auf der aktuellen Debian Stable Codebasis.

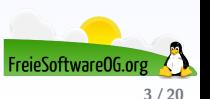

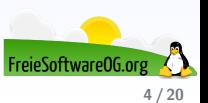

Beim "Look & Feel" der Cinnamon Desktop-Oberfläche hat sich nicht viel verändert:<br>.

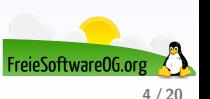

Beim "Look & Feel" der Cinnamon Desktop-Oberfläche hat sich nicht viel verändert:<br>.

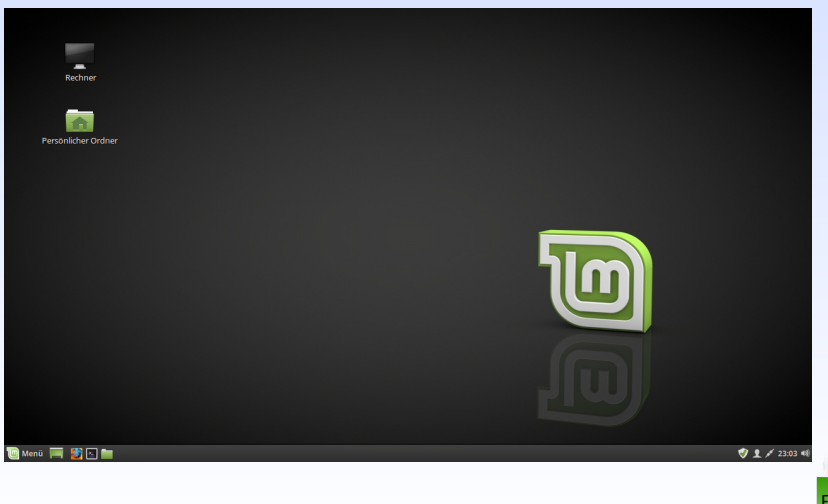

FreieSoftware0G.o **4 / 20**

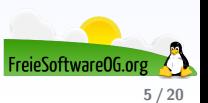

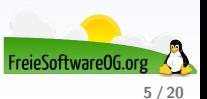

Weitere Basisinformationen:

• Basiert auf Ubuntu 16.04 LTS (Support bis 2021)

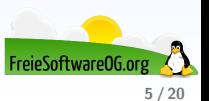

- Basiert auf Ubuntu 16.04 LTS (Support bis 2021)
- 32/64bit

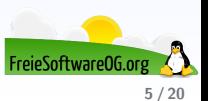

- Basiert auf Ubuntu 16.04 LTS (Support bis 2021)
- 32/64bit
- Standard-Desktop: Cinnamon

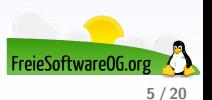

- Basiert auf Ubuntu 16.04 LTS (Support bis 2021)
- 32/64bit
- Standard-Desktop: Cinnamon
- Weitere Editionen: MATE, xfce, (KDE)

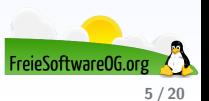

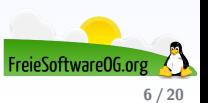

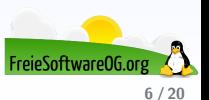

In der neuen Version "Sylvia" gibt es einige nützliche Neuerungen:<br>'

Backup-Tool der Benutzerdaten (komplett überarbeitet)

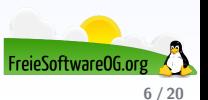

- Backup-Tool der Benutzerdaten (komplett überarbeitet)
- Image-Tool Timeshift (neu integriert und überarbeitet)

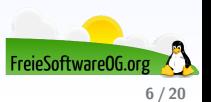

- Backup-Tool der Benutzerdaten (komplett überarbeitet)
- Image-Tool Timeshift (neu integriert und überarbeitet)
- Mintreport Systemlog- und Berichtstool (neu)

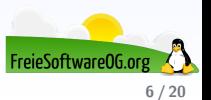

- Backup-Tool der Benutzerdaten (komplett überarbeitet)
- Image-Tool Timeshift (neu integriert und überarbeitet)
- Mintreport Systemlog- und Berichtstool (neu)
- Software-Manager (komplett überarbeitet)

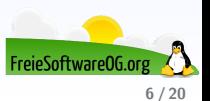

- Backup-Tool der Benutzerdaten (komplett überarbeitet)
- Image-Tool Timeshift (neu integriert und überarbeitet)
- Mintreport Systemlog- und Berichtstool (neu)
- Software-Manager (komplett überarbeitet)
- **•** FlatPak-Unterstützung

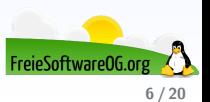

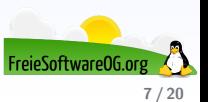

**System Reports** 

 $- 0.00$ 

#### **Crash reports:**

Sun Sep 17 18:25:12 2017 usr bin vocal.1000.crash

Sun Sep 17 18:25:12 2017 usr bin totem-video-thumbnailer.1000.crash

Sun Sep 17 18:25:12 2017 usr bin nemo-desktop.1000.crash

Sun Sep 17 18:25:12 2017 usr bin mintreport.1000.crash

#### Stack trace:

When seeking help, check for existing bug reports, pastebin the trace, share crash.tar.gz (from Local Files) and explain how to reproduce the crash.

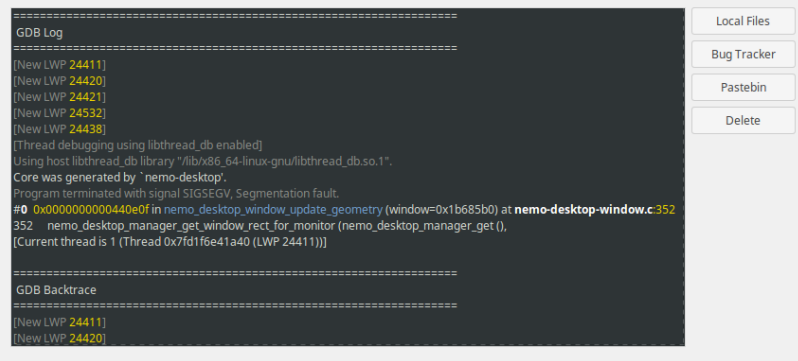

Developers need to know where the code fails or how to reproduce the issue. Always provide a trace and reliable instructions to trigger/observe the problem.

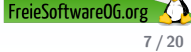

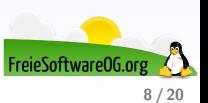

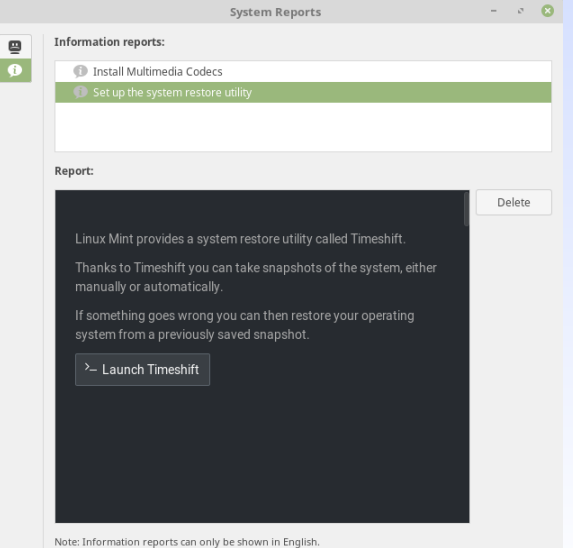

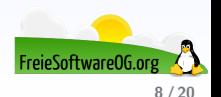

### **Linux Mint 18.3 Flatpak**

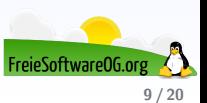

# **Linux Mint 18.3 Flatpak**

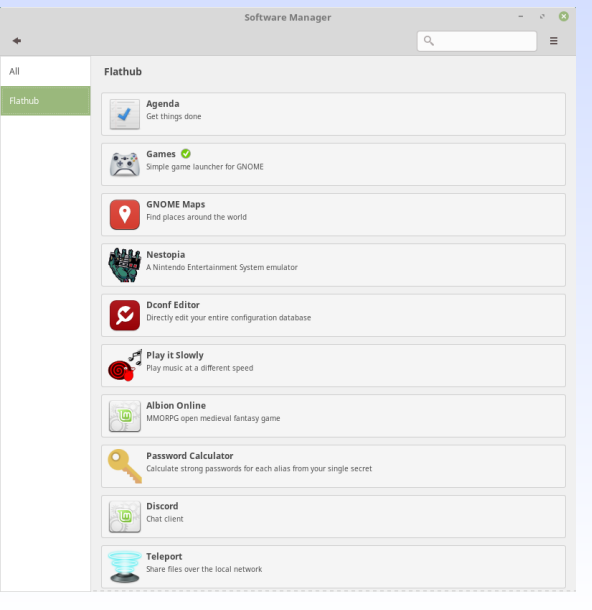

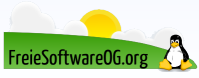

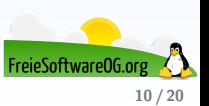

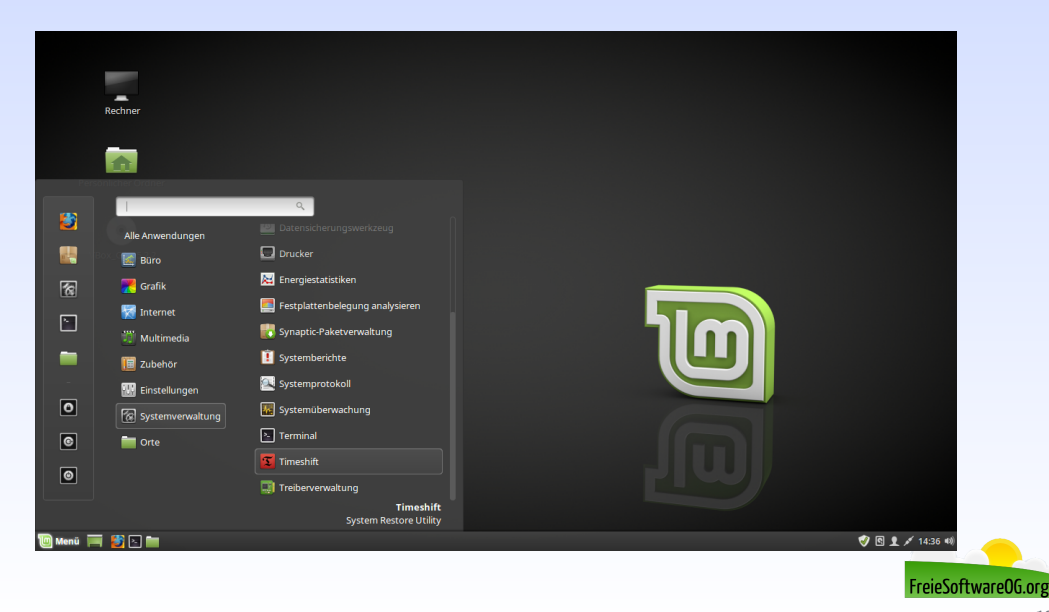

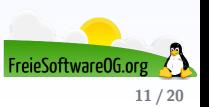

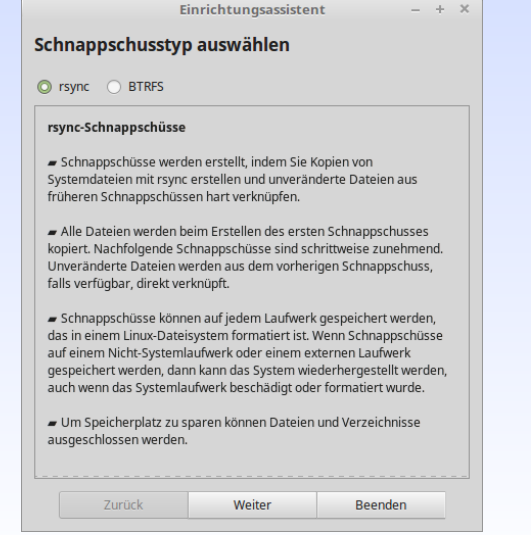

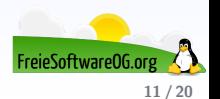

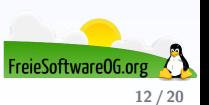

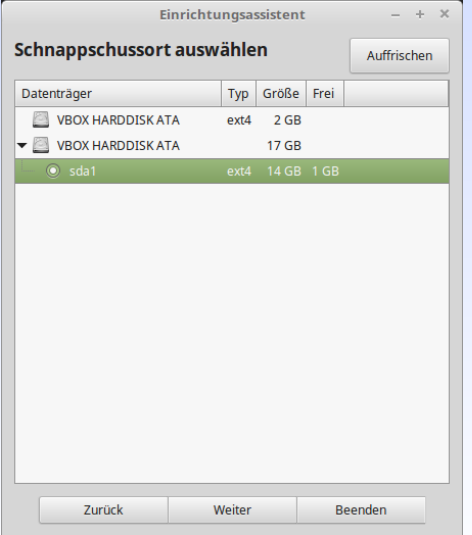

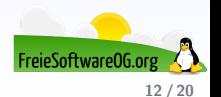

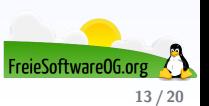

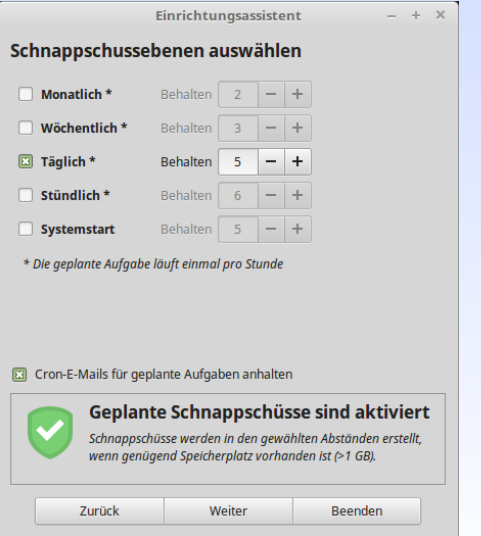

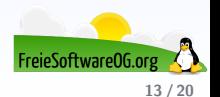

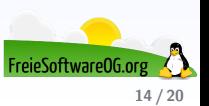

Einrichtungsassistent

 $- + x$ 

#### Einrichtung vollständig

Geplante Schnappschüsse sind aktiviert. Schnappschüsse werden automatisch für die ausgewählten Ebenen erstellt.

Das System kann auf ein früheres Datum durch ein Schnappschuss wiederhergestellt werden.

Das Wiederherstellen von Schnappschüssen ersetzt nur Systemdateien und Einstellungen. Keine versteckten Dateien und Verzeichnisse im persönlichen Ordner werden bearbeitet. Dieses Verhalten kann geändert werden, indem ein Filter angelegt wird, um diese Dateien zu beinhalten. Enthaltene Dateien werden gesichert, beim Erstellen des Schnappschusses und ersetzt beim Wiederherstellen des Schnappschusses.

Speichert Schnappschüsse auf einer externen Festplatte, anstatt auf der Systemfestplatte, um vor Festplattenfehlern zu schützen.

- Das Speichern von Schnappschüssen auf keiner Systemfestplatte ermöglicht es Ihnen, das Betriebssystem auf der Systemfestplatte zu formatieren und erneut zu installieren, ohne die darin gespeicherten Schnappschüsse zu verlieren. Sie können sogar eine andere Linux-Distribution installieren und später auf die vorherige Distribution zurücksetzen, indem Sie einen Schnappschuss wiederherstellen.

#### Zum Beenden Fenster schließen

Zurück

Weiter

**Beenden** 

FreieSoftware0G **14 / 20**

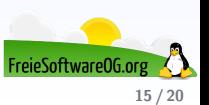

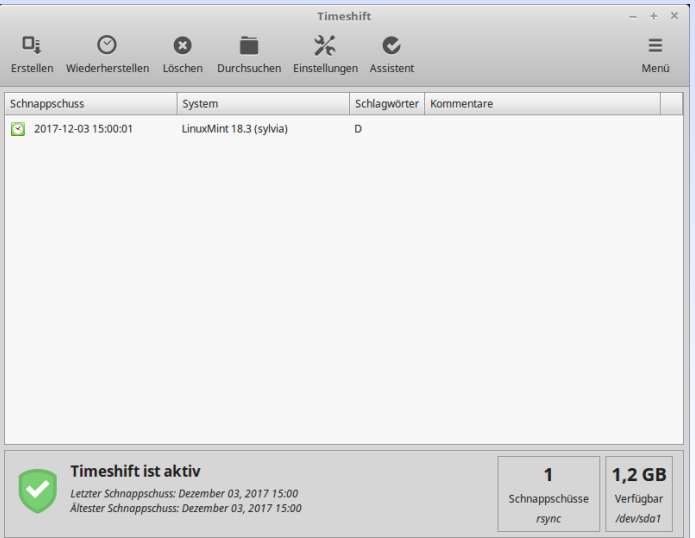

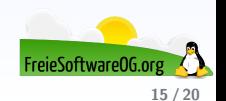

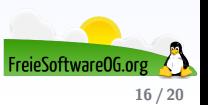

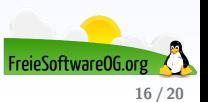

Es ist relativ einfach auf Linux Mint 18.3 zu aktualisieren:

Momentan nur für Cinnamon und MATE

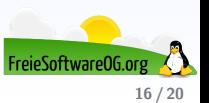

- Momentan nur für Cinnamon und MATE
- Timeshift wurde für Version 18, 18.1 und 18.2 "gebackportet"<br>sat vurdete apt update
	- apt install timeshift

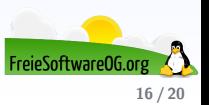

- Momentan nur für Cinnamon und MATE
- Timeshift wurde für Version 18, 18.1 und 18.2 "gebackportet"<br>sat vurdete apt update apt install timeshift
- Bildschirmschoner deaktivieren

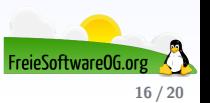

- Momentan nur für Cinnamon und MATE
- Timeshift wurde für Version 18, 18.1 und 18.2 "gebackportet"<br>sat vurdete apt update apt install timeshift
- Bildschirmschoner deaktivieren
- System-Snapshot erstellen

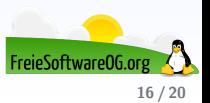

- Momentan nur für Cinnamon und MATE
- Timeshift wurde für Version 18, 18.1 und 18.2 "gebackportet"<br>sat vurdete apt update apt install timeshift
- Bildschirmschoner deaktivieren
- System-Snapshot erstellen
- Falls " Spices" installiert sind, diese aktualisieren

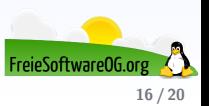

- Momentan nur für Cinnamon und MATE
- Timeshift wurde für Version 18, 18.1 und 18.2 "gebackportet"<br>sat vurdete apt update apt install timeshift
- Bildschirmschoner deaktivieren
- System-Snapshot erstellen
- Falls " Spices" installiert sind, diese aktualisieren
- Im Update-Manager nach Aktualisierungen suchen und ggf. anwenden

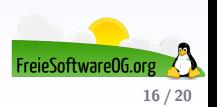

- Momentan nur für Cinnamon und MATE
- Timeshift wurde für Version 18, 18.1 und 18.2 "gebackportet"<br>sat vurdete apt update apt install timeshift
- Bildschirmschoner deaktivieren
- System-Snapshot erstellen
- Falls " Spices" installiert sind, diese aktualisieren
- Im Update-Manager nach Aktualisierungen suchen und ggf. anwenden
- $\bullet$  Hier dann über Bearbeiten  $\geq$  Upgrade auf 18.3 auswählen

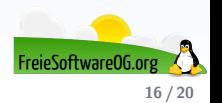

- Momentan nur für Cinnamon und MATE
- Timeshift wurde für Version 18, 18.1 und 18.2 "gebackportet"<br>sat vurdete apt update apt install timeshift
- Bildschirmschoner deaktivieren
- System-Snapshot erstellen
- Falls " Spices" installiert sind, diese aktualisieren
- Im Update-Manager nach Aktualisierungen suchen und ggf. anwenden
- $\bullet$  Hier dann über Bearbeiten  $\geq$  Upgrade auf 18.3 auswählen
- Den Anweisungen des Assistenten folgen (Konfig-Dateien ersetzen lassen)

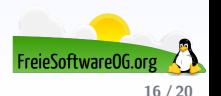

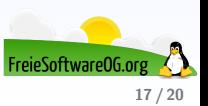

Linux Mint bietet für "Distributoren" die Möglichkeit einer sogenannten OEM-Installation.<br>.

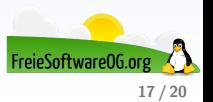

Linux Mint bietet für "Distributoren" die Möglichkeit einer sogenannten OEM-Installation.<br>.

Das bedeutet, der "Kunde" bekommt zwar einen bereits voll konfigurierten PC, das User-Setup<br>Fist eher wie hei einer Newisctelletien läuft aber wie bei einer Neuinstallation.

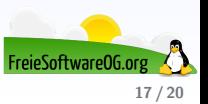

Linux Mint bietet für "Distributoren" die Möglichkeit einer sogenannten OEM-Installation.<br>.

Das bedeutet, der "Kunde" bekommt zwar einen bereits voll konfigurierten PC, das User-Setup<br>Fist eher wie hei einer Newisctelletien läuft aber wie bei einer Neuinstallation.

Der "Distributor" hat also die Möglichkeit, die Maschine komplett vorzukonfigurieren, ohne<br>sinen Benutzen enzularen einen Benutzer anzulegen.

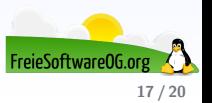

Linux Mint bietet für "Distributoren" die Möglichkeit einer sogenannten OEM-Installation.<br>.

Das bedeutet, der "Kunde" bekommt zwar einen bereits voll konfigurierten PC, das User-Setup<br>Fist eher wie hei einer Newisctelletien läuft aber wie bei einer Neuinstallation.

Der "Distributor" hat also die Möglichkeit, die Maschine komplett vorzukonfigurieren, ohne<br>sinen Benutzen enzularen einen Benutzer anzulegen.

Beispielsweise können benötigte Anwendungen, Tools oder auch Treiber bereits (vor)installiert werden.

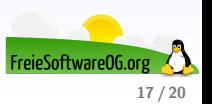

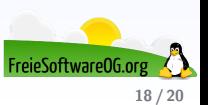

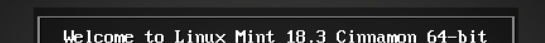

Start Linux Mint Start in compatibility mode

OEM install (for manufacturers)

Integrity check

Memory test

Boot from local drive

Press [Tab] to edit options

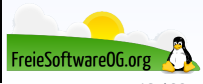

**18 / 20**

#### **Links zur Präsentation**

<http://www.LinuxMint.com> <http://forums.linuxmint.com/> <http://www.linuxmintusers.de/> [https://de.wikipedia.org/wiki/Linux\\_Mint](https://de.wikipedia.org/wiki/Linux_Mint) <https://cinnamon-spices.linuxmint.com/applets>

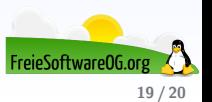

#### **Weitere Informationen bekommen Sie hier:**

<http://www.FreieSoftwareOG.org> und Kontakt@FreieSoftwareOG.org

oder kommen Sie doch einfach zu unserem regelmäßigen Treffen, jeden 1. Mittwoch im Monat ab 20:00 Uhr. (Treffpunkt und Thema laut Webseite)

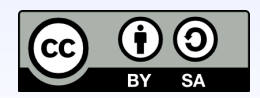

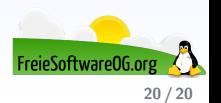